ICD-SX2000

### Recorder IC Instrucţiuni de utilizare

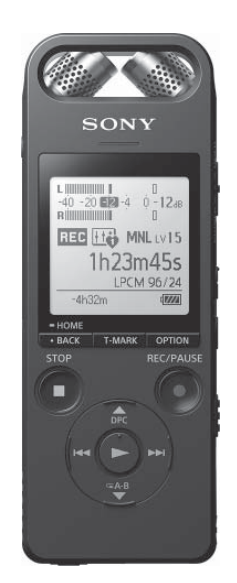

RO

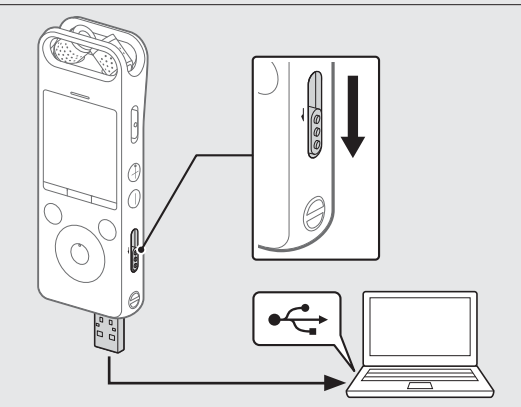

Acestea sunt Instrucţiunile de utilizare, care vă oferă indicaţii referitoare la operatiile de bază ale recorderului IC.

4-579-962-**11**(1) (RO)

### **Consultaţi Ghidul de asistenţă**

Ghidul de asistenţă este un manual online.

Dacă doriţi să aflaţi mai multe detalii, operaţii şi soluţii posibile la apariţia unei probleme, consultaţi Ghidul de asistenţă.

### http://rd1.sony.net/help/icd/s20/h\_ce/

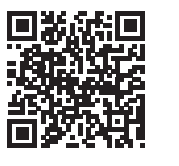

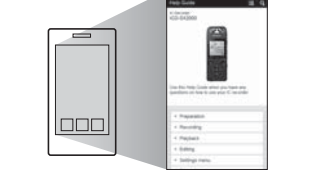

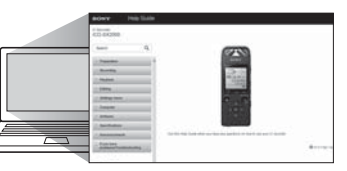

### **Verificaţi articolele furnizate**

• Recorder IC (1)

- Geantă de transport (1)
- Ecran de protecţie (1)
- Cablu compatibil pentru conexiunea USB (1) • Instrucţiuni de utilizare (această fişă)
- Card de garanţie

- 2 Indicator de maxim
- 3 Fereastră de afișaj
- 4 Buton OPTION
- Buton T-MARK (marcaj de urmărire)
- **6** Buton BACK/HOME
- **7** Buton ■STOP
- **B** Buton ●REC/PAUSE (înregistrare/pauză), indicator de înregistrare
- $\boxed{9}$  Buton  $\blacktriangleright$  (redare/enter)\*
- 10 Buton de control (ADPC (Digital Pitch Control),  $\Psi \subsetneq A$ -B (repetare A-B),  $\blacktriangleleft$  (repede înapoi/derulare înapoi), (repede înainte/derulare înainte))

 $\Pi$  Mufă  $\Omega$  (căşti)

• Software-ul aplicaţiei, Sound Organizer 2 (fişierul programului de instalare este stocat în memoria încorporată, astfel încât să îl puteţi instala pe computer.)

### **Accesorii opţionale**

• Microfon cu condensator Electret ECM-CS3, ECM-TL3 • Adaptor c.a. USB AC-UD20

### **Notă**

În funcţie de ţară sau regiune, unele modele sau accesorii opţionale nu sunt

### **Componente şi comenzi**

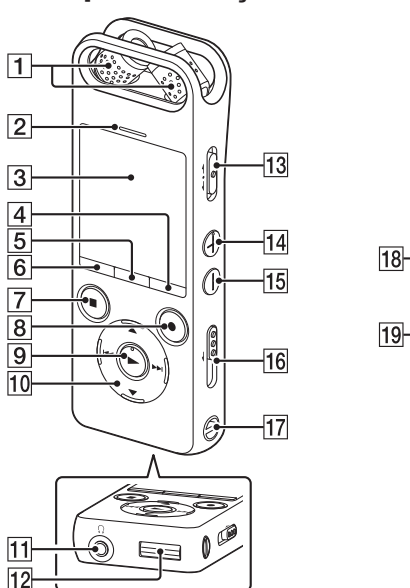

**1** Microfoane încorporate

Asigurați-vă că mesajul "Accessing" nu mai apare pe fereastra de afişaj. Consultaţi apoi Ghidul de asistenţă pentru a deconecta recorderul IC în siguranţă.

Glisați și țineți apăsat comutatorul POWER•HOLD în direcția "POWER" până când apare fereastra de afişaj.

Atunci când porniți recorderul IC pentru prima dată, ecranul "Configure Initial Settings" apare pe fereastra de afişaj. Puteţi selecta apoi limba de afişare, puteţi seta ceasul şi puteţi activa/dezactiva semnalul sonor.

- (franceză), Italiano (italiană), Русский (rusă), Türkçe (turcă) \* Setare implicită
- 3) Setati anul curent, luna, ziua, ora și minutul.

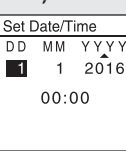

 $-20$ 

 $^{22}$ 

- Capac conector USB (Puteţi găsi conectorul USB retras în spatele capacului.)
- 13 Comutator POWER•HOLD<sup>\*2</sup>
- $\boxed{14}$  Buton VOL + (volum +)\*<sup>1</sup>
- 15 Buton VOL (volum -)
- Clapetă culisantă USB
- Orificiu pentru curea (Nu se furnizează nicio curea împreună cu recorderul IC.)
- 18 N (marcaj N) (Așezați un telefon inteligent cu NFC activat pe acest marcaj, pentru a stabili o împerechere NFC.)
- Orificiu pentru ataşarea trepiedului (Nu se furnizează niciun trepied împreună cu recorderul IC.)
- Mufă (microfon)
- 21 Slot pentru card microSD (Slotul pentru card este amplasat sub capac.) 22 Capac slot
- 23 Boxă încorporată
- \*<sup>1</sup> Butonul  $\blacktriangleright$  (redare/enter) și butonul VOL + (volum +) prezintă un punct tactil. Folosiți punctul tactil drept referinţă atunci când utilizaţi recorderul IC.
- \*² Glisând comutatorul POWER•HOLD la "POWER" şi menţinerea acestuia timp de cel puţin 8 secunde determină repornirea recorderului IC. Pentru instrucţiuni detaliate, consultaţi Ghidul de asistenţă.

Ö Pentru a reveni la elementul de setare anterior al ceasului, apăsati BACK/HOME.

### (4) Selectați "Next".

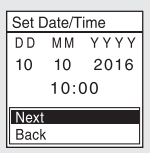

Puteţi modifica oricare dintre setările iniţiale ulterior. Pentru instrucţiuni detaliate, consultati Ghidul de asistentă.

- .Ö.
- Înainte de a începe să folosiţi recorderul IC, asiguraţi-vă că glisaţi comutatorul POWER•HOLD în poziţia punctului din mijloc.
- Puteţi selecta o scenă de înregistrare pentru fiecare situaţie, selectând "Scene Select" în meniul OPTION.
- Reglaţi unghiul microfoanelor încorporate ale recorderului IC cu vârfurile degetelor, astfel încât să fie orientate în direcţia sursei de înregistrare.

# **Haideţi să încercăm noul dvs. recorder IC**

În timpul înregistrării, indicatoarele de nivel maxim apar pentru a vă ajuta să reglați nivelul înregistrării  $(\overline{A})$ .

### **Încărcare**

Încărcaţi recorderul IC.

Glisati clapeta culisantă USB în direcția săgeții și introduceți conectorul USB în portul USB al unui computer aflat în funcţiune. Când bateria este încărcată complet, indicatorul bateriei va afișa  $\blacksquare$   $\blacksquare$  ".

Deconectaţi recorderul IC.

"Please Wait" apare mai întâi și apoi apare ecranul de standby al înregistrării.

După ce opriți înregistrarea, puteți apăsa > pentru a reda fișierul pe care tocmai l-aţi înregistrat.

- Selectaţi " Recorded Files" din meniul HOME.
- Selectaţi "Latest Recording", "Search by REC Date", "Search by BEC Scene" sau Folders".
- Selectaţi fişierul dorit. Porneste redarea

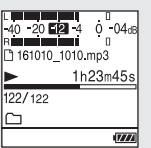

### **Pornire**

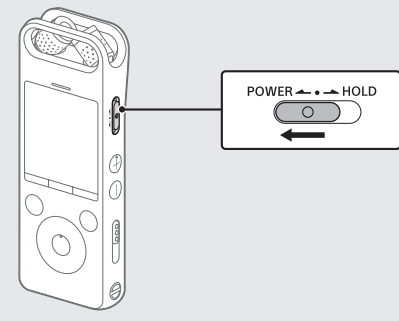

Pentru a opri alimentarea, glisaţi comutatorul POWER•HOLD în direcţia "POWER" și țineți-l apăsat până când "Power Off" apare pe fereastra de afișaj.

Puteți adăuga un marcaj de urmărire într-un punct în care doriți să împărţiţi fişierul sau pe care doriţi să-l localizaţi în timpul redării. Puteţi adăuga maxim 98 de marcaje de urmărire în fiecare fişier. Puteţi adăuga, de asemenea, marcaje de urmărire în timpul înregistrării.

### **Pentru a împiedica operaţiile accidentale (HOLD)**

Glisați comutatorul POWER•HOLD în direcția "HOLD".

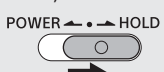

Apare "Delete?" și fișierul selectat începe să fie redat pentru confirmare.

(3) Selectați "Yes".

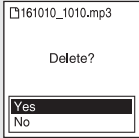

Apare "Please Wait" şi rămâne afişat până când fişierul selectat este șters.

 Pentru a elibera recorderul IC din starea HOLD, glisaţi comutatorul POWER•HOLD spre poziţia de mijloc.

### **Setări iniţiale**

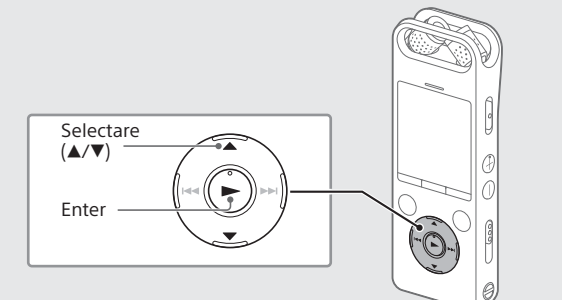

Trebuie să instalaţi aplicaţia REC Remote pe telefonul inteligent şi să stabiliti o împerechere Bluetooth cu recorderul IC.

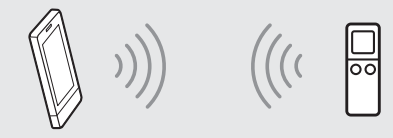

Selectaţi "Yes" pentru a începe setările iniţiale.

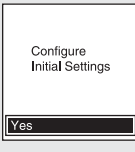

### 2 Selectați limba de afișare.

Puteţi selecta dintre următoarele limbi: Deutsch (germană), English\* (engleză), Español (spaniolă), Français

- Selectaţi "REC Remote" "Bluetooth ON/OFF" din meniul HOME.
- Pentru a activa funcţia Bluetooth, selectaţi "ON". Pentru a o dezactiva, selectați "OFF".

#### Selectaţi "ON" sau "OFF" pentru a activa sau dezactiva semnalul sonor.

După finalizarea setărilor iniţiale, se afişează mesajul de finalizare şi apoi ecranul meniului HOME.

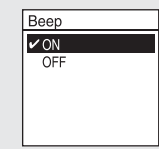

#### **Notă**

## **Înregistrare**

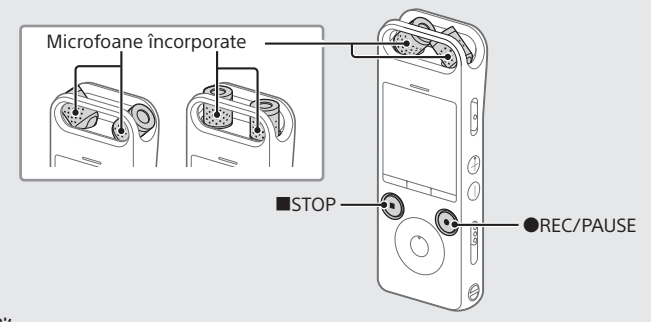

### Apăsaţi REC/PAUSE.

Înregistrarea porneşte şi indicatorul de înregistrare se aprinde în culoarea roşu.

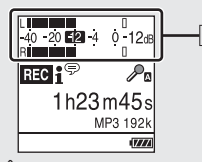

Reglaţi orientarea microfoanelor încorporate, distanţa faţă de sursa sunetului sau setarea de sensibilitate a microfoanelor, astfel încât nivelul înregistrării să se menţină la aproximativ -12 dB, ceea ce se încadrează în intervalul optim, conform ilustraţiei de mai sus.

### Apăsaţi STOP pentru a opri înregistrarea.

### **Ascultare**

- Apăsaţi VOL + sau VOL pentru a regla volumul.
- Apăsaţi STOP pentru a opri redarea.

### **Pentru a adăuga un marcaj de urmărire**

### **Ştergere**

### **Notă**

După ștergerea unui fișier, nu îl mai puteți restaura.

- Selectaţi fişierul pe care doriţi să îl ştergeţi din lista de fişiere înregistrate sau redaţi fişierul pe care doriţi să îl ştergeţi.
- Selectaţi "Delete a File" din meniul OPTION.

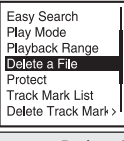

### **Operaţii cu telefonul inteligent (REC Remote)**

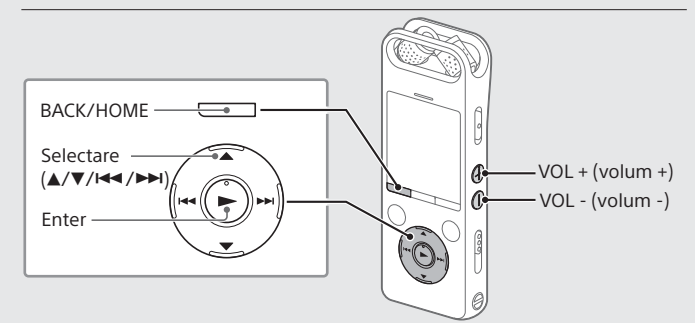

Cu funcţia Bluetooth a recorderului IC, puteţi opera recorderul IC (înregistrare, modificarea setărilor de înregistrare etc.) folosind un telefon inteligent.

#### **Pentru a opera recorderul IC folosind un telefon inteligent**

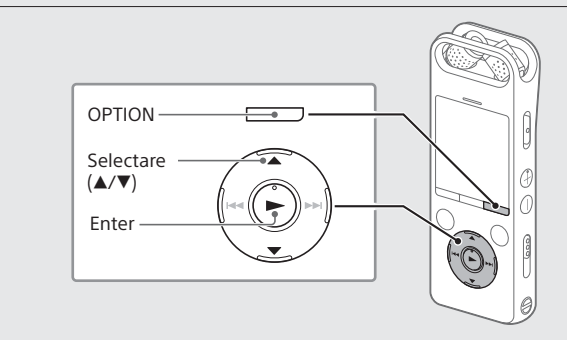

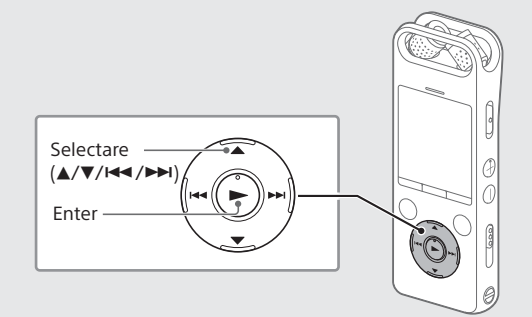

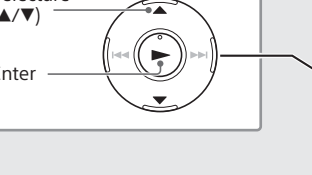

- Căutaţi aplicaţia REC Remote pe Google Play™ sau App Store şi instalaţi-o pe telefonul inteligent.
- (2) Pe recorderul IC, selectați "REC Remote" "Add Device (Pairing)" din meniul HOME şi urmaţi instrucţiunile de pe ecran pentru a activa funcţia Bluetooth.
- Pe telefonul inteligent, porniţi aplicaţia REC Remote şi selectați "ICD-SX2000" (recorderul dvs. IC) din lista de dispozitive disponibile. Pentru instrucţiuni detaliate, consultaţi secţiunea Ajutor a aplicaţiei REC Remote şi manualul furnizat împreună cu telefonul inteligent. Acum puteţi utiliza telefonul inteligent pentru operaţiile recorderului IC.

#### **Pentru a activa sau dezactiva funcţia Bluetooth a recorderului dvs. IC**

### **Utilizarea meniului HOME**

Puteţi utiliza meniul HOME pentru o varietate de operaţii, inclusiv localizarea şi înregistrarea unui fişier înregistrat şi modificarea setărilor recorderului dvs. IC.

> \* Funcţia pe care o utilizaţi la momentul respectiv este afişată în "XX".

### Ţineţi apăsat BACK/HOME.

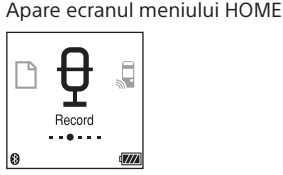

Elementele meniului HOME sunt aliniate în ordinea următoare.

 $\Box \leftrightarrow \Box \leftrightarrow \theta \leftrightarrow \Box \leftrightarrow \Box \leftrightarrow \Box$ **Muzică Fișiere Inregis- REC** Remote Setări Revenire<br>Înregistrate trare

### Selectaţi funcţia dorită dintre următoarele:

ີ່ຕູ່\* Apăsati ■STOP pentru a reveni la ecranul afisat înainte de a accesa meniul HOME.

Puteti utiliza meniul OPTION pentru a efectua o varietate de functii, inclusiv modificarea setărilor recorderului dvs. IC. Elementele disponibile variază în funcţie de situaţie.

- (2) Selectati elementul din meniu pentru care doriti să modificati setarea.
- Selectaţi opţiunea de setare dorită.

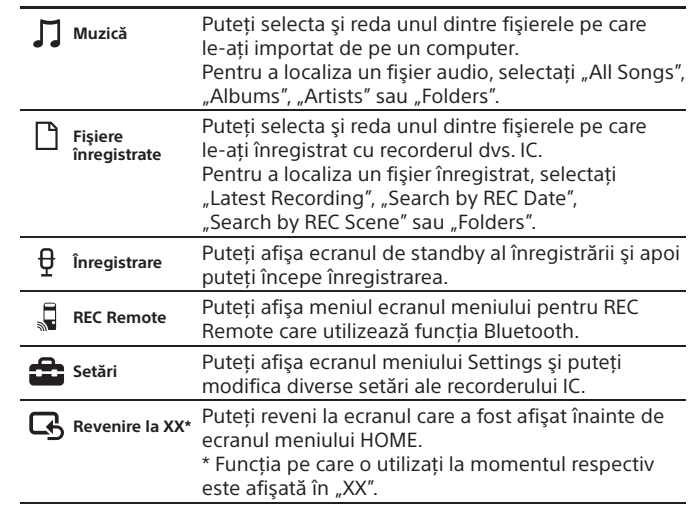

### **Utilizarea meniului OPTION**

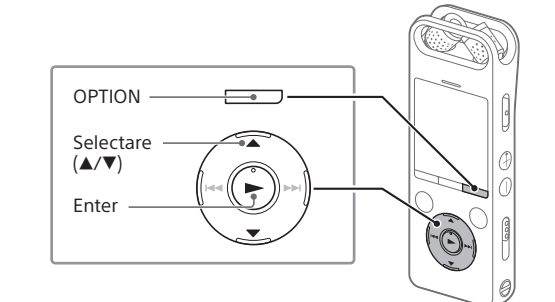

Selectaţi funcţia dorită din meniul HOME, apoi apăsaţi OPTION.

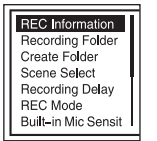

### **Copierea fişierelor de pe recorderul IC pe un computer**

Puteţi copia fişierele şi folderele de pe recorderul IC pe un computer, pentru a le stoca.

Urmaţi instrucţiunile din secţiunea "Încărcare" pentru a conecta

Folositi unitatea doar la 3,7 V c.c. cu bateria litiu-ion reîncărcabilă încorporată.

- recorderul IC la un computer.
- Glisaţi şi fixaţi fişierele sau folderele pe care doriţi să le copiaţi de pe "IC RECORDER" sau "MEMORY CARD" pe unitatea locală a computerului.
- Deconectaţi recorderul IC de la computer.

### **Instalarea Sound Organizer 2**

Instalaţi Sound Organizer pe computer.

Sound Organizer vă permite să efectuaţi schimburi de fişiere între recorderul IC şi computer.

Melodiile importate de pe CD-uri cu muzică şi alte suporturi, MP3-urile şi alte fişiere audio importate pe un computer pot fi, de asemenea, redate şi transferate pe recorderul IC.

#### **Note**

- Sound Organizer este compatibil doar cu computerele care rulează Windows. Nu este compatibil cu Mac.
- Acest recorder IC este compatibil doar cu Sound Organizer 2.
- Dacă formataţi memoria încorporată, toate datele stocate în aceasta vor fi şterse. (Software-ul Sound Organizer va fi, de asemenea, şters.)
- Când instalaţi Sound Organizer, conectaţi-vă la un cont cu drepturi de administrator.
- Urmaţi instrucţiunile din secţiunea "Încărcare" pentru a conecta recorderul IC la un computer.
- Asiguraţi-vă că recorderul IC este detectat cu succes de computer. "Connecting" apare şi rămâne pe fereastra de afişaj a recorderului IC în timp ce acesta este conectat la computer.
- Mergeţi la meniul [Start], faceţi clic pe [Computer], apoi dublu clic pe [IC RECORDER] – [FOR WINDOWS].
- Faceţi dublu clic pe [SoundOrganizer\_V2000] (sau [SoundOrganizer\_V2000.exe]). Urmati instructiunile de pe ecranul computerului.
- Asiguraţi-vă că aţi acceptat condiţiile din acordul de licenţă, selectați [I accept the terms in the license agreement] și apoi faceţi clic pe [Next].
- Atunci când apare fereastra [Setup Type], selectaţi [Standard] sau [Custom] şi apoi faceţi clic pe [Next]. Urmaţi instrucţiunile de pe ecran şi efectuaţi setările de instalare, dacă ați selectat [Custom]
- Când apare fereastra [Ready to Install the Program], faceţi clic pe [Install].

Nu expuneti un timp îndelungat bateriile (acumulatorul sau bateriile instalate) la căldură excesivă, precum lumina solară directă, foc deschis sau altele asemenea.

Pentru a preveni eventuala afectare a auzului, nu ascultați la niveluri ridicate ale volumului pe perioade îndelungate.

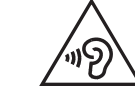

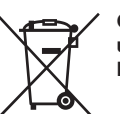

Instalarea porneşte.

 Când apare fereastra [Sound Organizer has been installed successfully.], bifaţi [Launch Sound Organizer Now] şi apoi faceţi clic pe [Finish].

### **Notă**

Este posibil să fie nevoie să reporniţi computerul după instalarea Sound Organizer.

### **Măsuri de precauţie**

#### **Alimentare**

### **Siguranţă**

Nu utilizaţi unitatea în timp ce conduceţi, mergeţi pe bicicletă sau folosiţi un vehicul cu motor.

#### **Manipulare**

Capacitate (capacitate disponibilă pentru utilizator\*<sup>1\*2</sup>) 16 GB (aprox. 12,80 GB = 13.743.895.347 biţi)

- Nu lăsaţi unitatea în apropierea unor surse de căldură sau în locuri expuse la lumină solară directă, la praf excesiv sau la şocuri mecanice. • Dacă în unitate pătrund obiecte solide sau lichide, solicitaţi verificarea
- acesteia de către personal calificat, înainte de a o utiliza din nou. • Când utilizaţi recorderul IC, nu uitaţi să respectaţi măsurile de precauţie de
- mai jos, pentru a evita deformarea carcasei sau defectarea recorderului IC. – Nu staţi jos cu recorderul IC amplasat în buzunarul din spate.
- Nu aşezaţi recorderul IC într-o geantă cu firul căştilor externe/interne înfăşurat în jurul acestuia şi nu expuneţi geanta la şocuri puternice.
- Aveţi grijă să nu stropiţi unitatea cu apă. Unitatea nu este etanşă. În special, aveţi grijă în următoarele situaţii.
- Când mergeţi la toaletă etc. cu unitatea în buzunar
- Când vă aplecaţi, unitatea ar putea să cadă în apă şi s-ar putea uda. – Atunci când utilizaţi unitatea într-un mediu în care unitatea este expusă
- la ploaie, zăpadă sau umiditate. – În circumstanţe în care aţi putea transpira. Dacă atingeţi unitatea cu mâinile ude sau dacă aşezaţi unitatea în buzunarul unei piese de
- îmbrăcăminte transpirate, unitatea s-ar putea uda. • Folosirea acestei unităţi cu un volum ridicat poate afecta auzul. Pentru siguranţa traficului, nu folosiţi această unitate în timp ce conduceţi sau mergeţi pe bicicletă.
- Este posibil să resimţiţi durere în urechi dacă utilizaţi căştile într-un mediu cu aer foarte uscat.

Nu este vorba despre o defecţiune a căştilor, ci despre electricitatea statică acumulată în corpul dvs. Puteţi reduce electricitatea statică purtând haine din materiale care nu sunt sintetice, care previn generarea de electricitate statică.

#### **Zgomot**

• Puteţi auzi zgomot atunci când unitatea este amplasată lângă o sursă de curent alternativ, o lampă fluorescentă sau un telefon mobil, în timpul înregistrării sau al redării.

• Este posibil să se înregistreze zgomot dacă un obiect, de exemplu, degetul dvs., freacă sau zgârie unitatea în timpul înregistrării.

#### **Întreţinere**

Pentru a curăţa exteriorul, utilizaţi o cârpă moale, umezită uşor în apă. Apoi, utilizați o cârpă moale uscată pentru a sterge exteriorul. Nu folosiți alcool, benzină sau diluant.

Acest recorder IC este furnizat cu software utilizat în baza unui acord de licenţă încheiat cu detinătorii software-ului respectiv.

În conformitate cu cerinţele deţinătorilor drepturilor de autor pentru aceste aplicaţii software, suntem obligaţi să vă informăm cu privire la următoarele aspecte. Cititi sectiunile următoare.

Licentele (în limba engleză) sunt înregistrate în memoria internă a recorderului dvs. IC. Stabiliţi o conexiune de stocare în masă între recorderul IC şi un computer, pentru a citiți licențele din folderul "LICENSE"

Dacă aveţi întrebări sau probleme cu privire la unitate, consultaţi cel mai apropiat distribuitor Sony.

### **AVERTISMENT**

**Aviz pentru clienţi: următoarele informaţii sunt valabile doar în cazul echipamentelor vândute în statele ce aplică directivele UE.** Producător: Sony Corporation, 1-7-1 Konan Minato-ku Tokyo, 108-0075 Japonia Cu privire la conformitatea produsului în UE: Sony Belgium, bijkantoor van Sony Europe Limited, Da Vincilaan 7-D1, 1935 Zaventem, Belgia

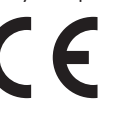

Prin prezenta, Sony Corporation declară că acest echipament este în conformitate cu cerinţele de bază şi cu alte prevederi relevante ale Directivei 1999/5/CE. Pentru detalii, vă rugăm să accesaţi următorul URL: http://www.compliance.sony.de/

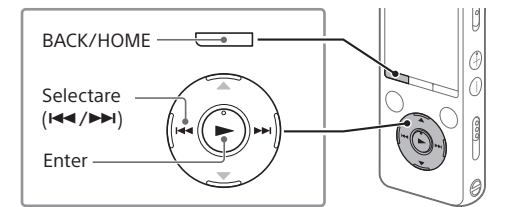

**Casarea bateriilor şi a echipamentelor electrice şi electronice uzate (valabil în ţările Uniunii Europene şi în alte ţări din Europa care au sisteme de colectare diferenţiată)**

Acest simbol prezent pe produs, pe baterie sau pe ambalaj indică faptul că produsul şi bateria nu trebuie tratate ca deşeuri menajere. Este posibil ca pe anumite baterii, acest simbol să fie utilizat în combinaţie cu un simbol chimic. Se adaugă simbolurile chimice pentru mercur (Hg) sau plumb (Pb) dacă bateria conţine mai mult de 0,0005% mercur sau 0,004% plumb. Asigurându-vă că aceste produse şi baterii sunt eliminate în mod corect veti ajuta la prevenirea eventualelor consecinte negative asupra mediului şi sănătăţii umane, consecinţe ce ar putea rezulta altfel din manipularea incorectă a deşeurilor. Reciclarea materialelor contribuie la conservarea resurselor naturale.

În cazul produselor care, din motive de siguranță, de performanță sau de integritate a datelor, necesită o conexiune permanentă la o baterie încorporată, aceasta trebuie înlocuită doar de către personal de service calificat. Pentru a vă asigura că bateria şi echipamentele electrice şi electronice vor fi tratate în mod corespunzător, predaţi aceste produse la sfârşitul duratei de exploatare la punctul de colectare relevant pentru reciclarea echipamentelor electrice şi electronice. Pentru toate celelalte baterii, consultați secțiunea referitoare la modul de eliminare în siguranță a bateriilor din produs. Predati bateriile la punctul de colectare relevant pentru reciclarea bateriilor uzate. Pentru informații mai detaliate referitoare la reciclarea acestui produs sau a bateriilor, contactați autoritățile locale. serviciul local de eliminare a deşeurilor menajere sau magazinul de la care ati achizitionat produsul sau bateria.

### **Specificaţii**

### **Durata maximă de înregistrare (memorie încorporată)**

#### Durata maximă de înregistrare pentru toate folderele este următoarea.

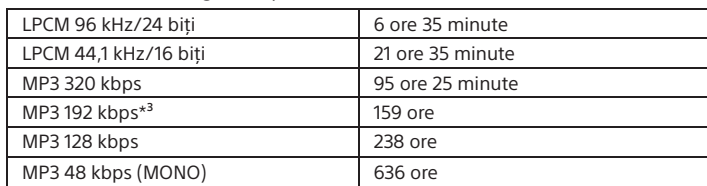

#### **Notă**

Dacă urmează să înregistraţi continuu multă vreme, este posibil să aveţi nevoie de un adaptor c.a. USB (nefurnizat). Pentru detalii privind durata de utilizare a bateriei, consultați "Durata de utilizare a bateriei". Durata maximă de înregistrare din acest subiect are numai rol de referinţă.

#### **Durata de utilizare a bateriei (o baterie litiu-ion reîncărcabilă încorporată) (JEITA)\*4\*5**

![](_page_1_Picture_1125.jpeg)

#### **Dimensiuni (l/î/a), (fără părţile ieşite în afară şi butoanele de comandă) (JEITA)\*4**

Aprox. 44 mm × 120 mm × 14,5 mm

#### **Greutate (JEITA)\*4**

Aprox. 98 g

#### **Temperatură/Umiditate**

![](_page_1_Picture_1126.jpeg)

#### **Carduri de memorie compatibile**

• Carduri microSDHC de 4 GB până la 32 GB

• Carduri microSDXC de 64 GB sau mai mult

#### **Notă**

Nu puteţi înregistra fişiere audio LPCM 96 kHz/24 biţi direct pe un card microSD/ SDHC/SDXC.

\*<sup>1</sup> O mică parte din memoria internă este utilizată pentru gestionarea fișierelor și, prin urmare,

- nu este disponibilă în vederea stocării de către utilizator.
- \*² Când memoria încorporată este formatată cu recorderul IC.
- \*³ Setări implicite pentru scenele de înregistrare. \*4 Valoare măsurată cu standardul JEITA (Japan Electronics and Information Technology
- Industries Association)
- \*5 Durata de utilizare a bateriei se poate scurta în functie de modul în care utilizați recorderul IC
- \*6 Când redaţi muzică prin boxa încorporată cu nivelul volumului setat la 25.

### **Mărci comerciale**

- Microsoft, Windows, Windows Vista şi Windows Media sunt mărci comerciale sau mărci comerciale înregistrate ale Microsoft Corporation în Statele Unite şi/sau în alte ţări.
- Tehnologia de codificare audio MPEG Layer-3 şi brevetele sunt utilizate sub licenţă Fraunhofer IIS şi Thomson.
- Siglele microSD, microSDHC şi microSDXC sunt mărci comerciale ale SD-3C, LLC.

![](_page_1_Picture_59.jpeg)

- Google Play este marcă comercială a Google Inc. • Sigla Apple, iPhone, iTunes, Mac şi OS X sunt mărci comerciale ale Apple Inc., înregistrate în S.U.A. şi în alte ţări.
- App Store este o marcă de serviciu a Apple Inc. • "Made for iPhone" înseamnă că un accesoriu electronic a fost conceput pentru a se conecta în mod specific la iPhone şi că respectarea standardelor de performanţă Apple a fost certificată de către dezvoltator. Compania Apple nu este responsabilă pentru funcţionarea acestui dispozitiv şi nici pentru conformitatea acestuia cu standardele de siguranţă şi de reglementare. Reţineţi că utilizarea acestui accesoriu cu iPhone poate afecta performanţa în regim de funcţionare wireless.
- Modele iPhone compatibile

Tehnologia Bluetooth funcţionează cu iPhone 6s Plus, iPhone 6s, iPhone 6 Plus, iPhone 6, iPhone 5s, iPhone 5c, iPhone 5 şi iPhone 4s.

![](_page_1_Picture_64.jpeg)

Toate celelalte mărci comerciale şi mărci comerciale înregistrate sunt mărci comerciale sau mărci comerciale înregistrate ale deţinătorilor de drept ai acestora. De asemenea, "™" şi "®" nu sunt menționate întotdeauna în acest manual.

Acest produs este protejat prin anumite drepturi de proprietate intelectuală ale Microsoft Corporation. Utilizarea sau distribuirea unei astfel de tehnologii în afara acestui produs este interzisă fără a detine o licentă din partea Microsoft sau a unui subsidiar autorizat al Microsoft.

"Sound Organizer 2" utilizează modulele software specificate mai jos: Windows Media Format Runtime

### **Licenţă**

#### **Note cu privire la licenţă**

### **Software-urile aplicate GNU GPL/LGPL**

Software-urile eligibile pentru următoarea Licenţă publică generală (General Public License, "GPL") GNU (denumită în continuare "GPL") sau Licență publică secundară/de bibliotecă (Lesser General Public License, "LGPL") GNU (denumită în continuare "LGPL") sunt incluse în recorderul IC.

Aceste licenţe vă informează că aveţi dreptul de a accesa, modifica şi redistribui codul sursă al acestor programe software, în conformitate cu condiţiile impuse de licenţele GPL/LGPL furnizate.

Codul sursă este furnizat pe web. Utilizaţi următoarea adresă URL pentru a-l descărca.

http://www.sony.net/Products/Linux/

Am prefera să nu ne contactați în legătură cu continutul codului sursă. Licenţele (în limba engleză) sunt înregistrate în memoria internă a recorderului dvs. IC. Stabiliţi o conexiune de stocare în masă între recorderul IC şi un computer, pentru a citiți licențele din folderul "LICENSE".